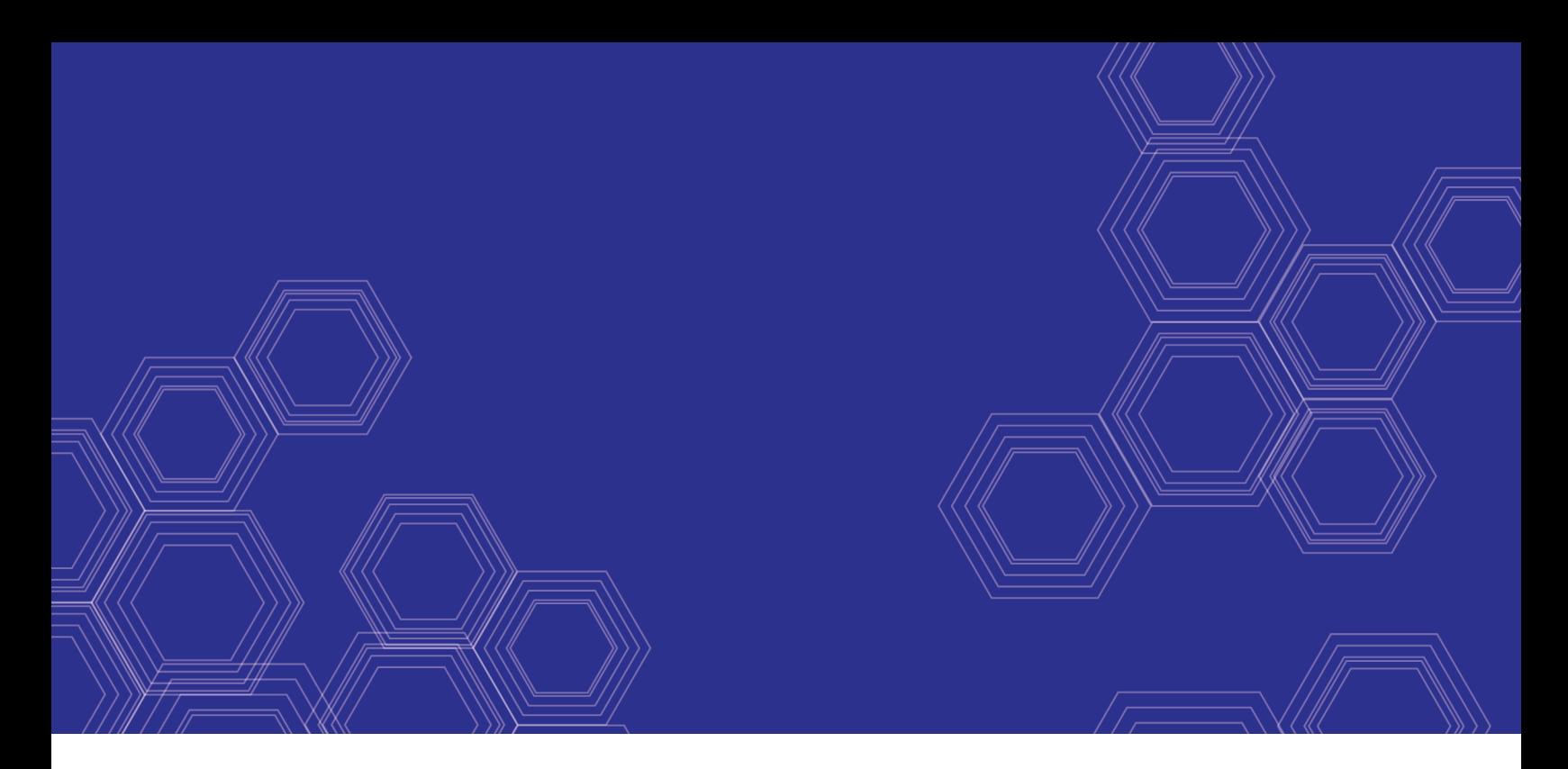

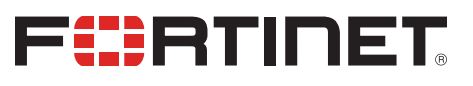

# FortiDeceptor - Release Notes

Version 3.2.0

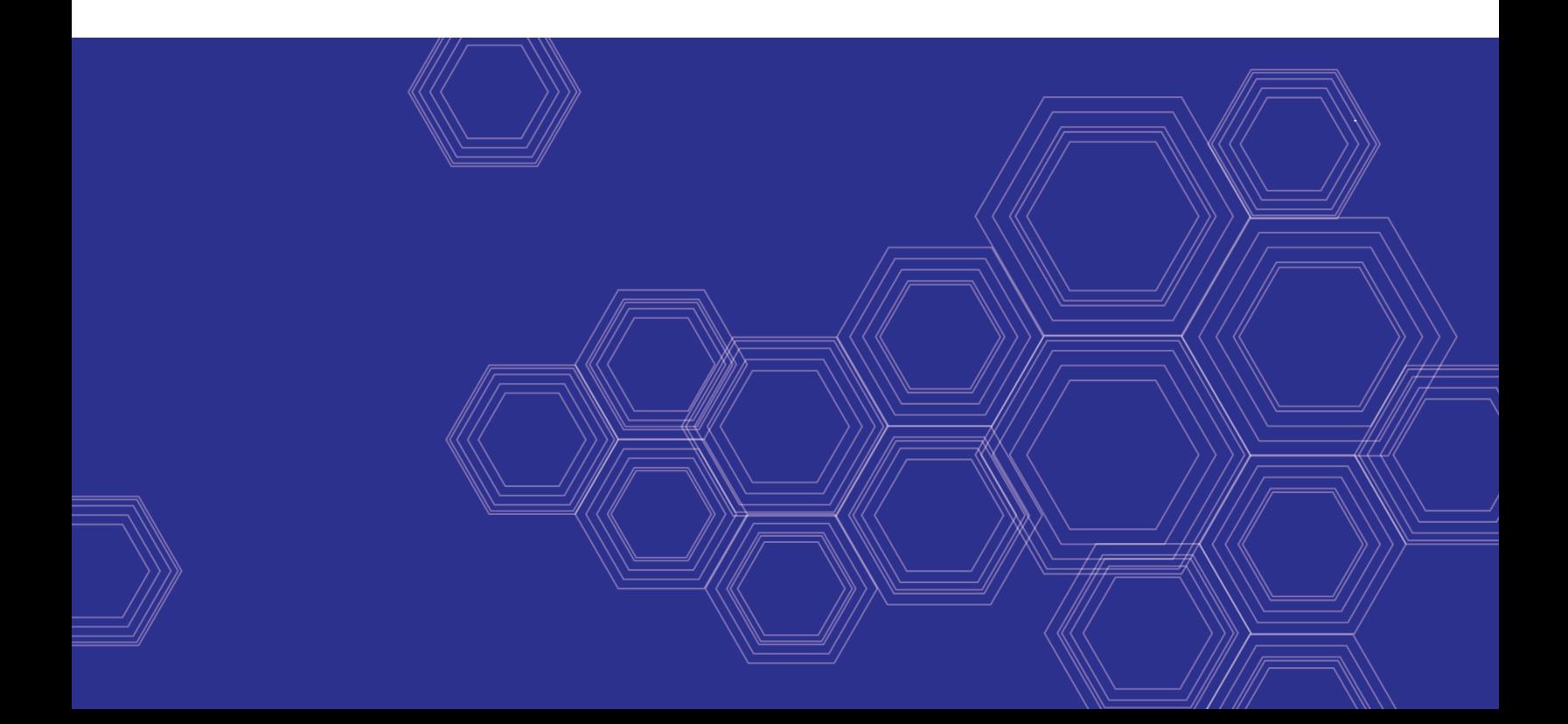

#### **FORTINET DOCUMENT LIBRARY**

[https://docs.fortinet.com](https://docs.fortinet.com/)

**FORTINET VIDEO GUIDE** [https://video.fortinet.com](https://video.fortinet.com/)

**FORTINET BLOG** [https://blog.fortinet.com](https://blog.fortinet.com/)

**CUSTOMER SERVICE & SUPPORT** [https://support.fortinet.com](https://support.fortinet.com/)

**FORTINET TRAINING & CERTIFICATION PROGRAM**

<https://www.fortinet.com/support-and-training/training.html>

**NSE INSTITUTE** [https://training.fortinet.com](https://training.fortinet.com/)

**FORTIGUARD CENTER** <https://fortiguard.com/>

**END USER LICENSE AGREEMENT** <https://www.fortinet.com/doc/legal/EULA.pdf>

**FEEDBACK** Email: [techdoc@fortinet.com](mailto:techdoc@fortinet.com)

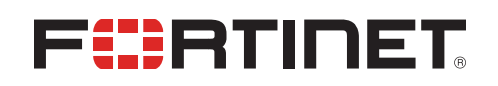

October 29, 2020 FortiDeceptor 3.2.0 Release Notes 50-320-668142-20201029

## TABLE OF CONTENTS

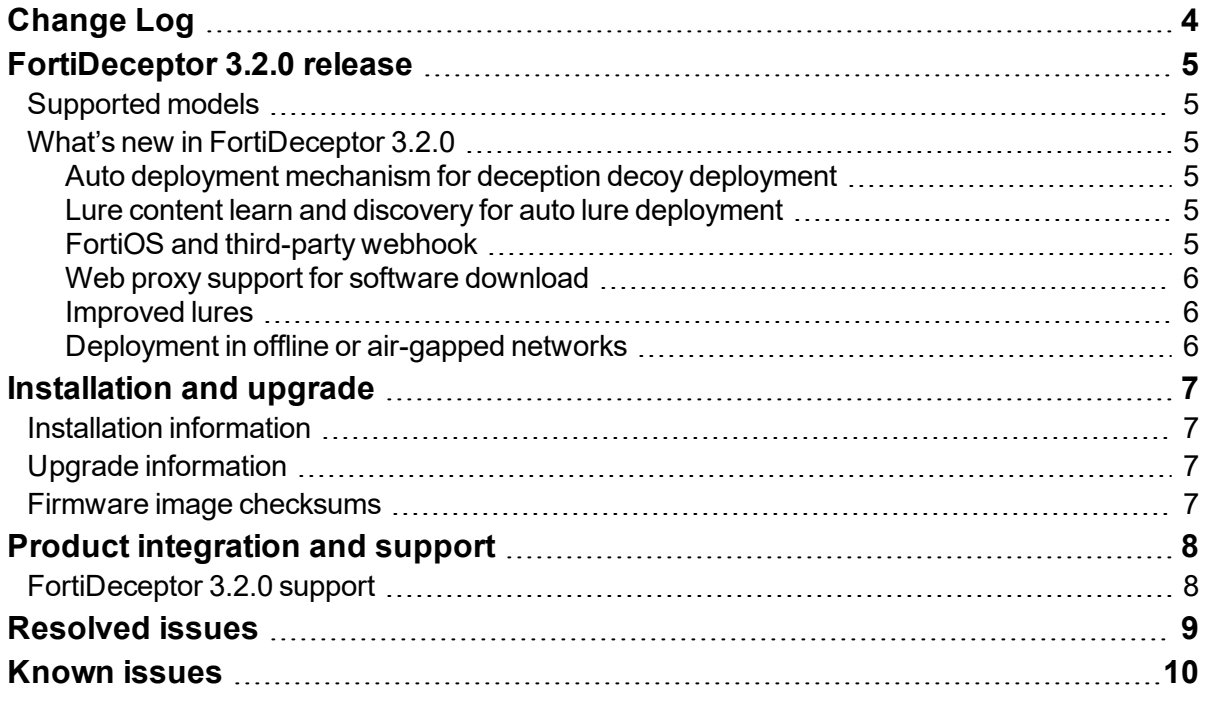

# <span id="page-3-0"></span>Change Log

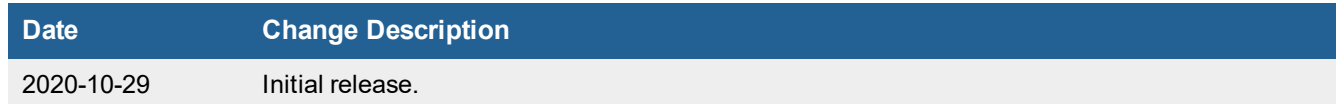

## <span id="page-4-0"></span>FortiDeceptor 3.2.0 release

This document provides information about FortiDeceptor version 3.2.0 build 0096.

### <span id="page-4-1"></span>**Supported models**

FortiDeceptor version 3.2.0 supports the following models:

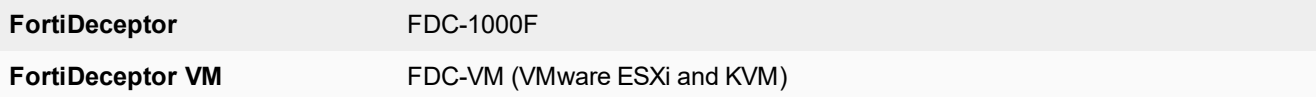

### <span id="page-4-2"></span>**What's new in FortiDeceptor 3.2.0**

The following is a list of new features and enhancements in 3.2.0. For details, see the *FortiDeceptor Administration Guide*.

#### <span id="page-4-3"></span>**Auto deployment mechanism for deception decoy deployment**

The auto deployment feature automates and simplifies decoy deployment by collecting network information regarding active assets, OS, services, and more. Understanding the network assets profile using automation provides a better deployment strategy.

#### <span id="page-4-4"></span>**Lure content learn and discovery for auto lure deployment**

Auto learning features automates and simplifies lure deployment by learning the AD environment, keywords, sample organization files, and more to generate lure documents and lure configuration automatically.

#### <span id="page-4-5"></span>**FortiOS and third-party webhook**

FortiOS 6.4 and later provides a feature automation which accepts webhook incoming requests and triggers different actions, so that the incoming request is forwarded to all the Fabric devices for further processing. The webhook feature supports FortiOS 6.4 and later and third-party webhooks.

Use the new GEN-WEBHOOK to integrate with third-party security tools like firewalls, AV/EDR, NAC, and more.

The current REST-API integration method is still available for backward compatibility.

#### <span id="page-5-0"></span>**Web proxy support for software download**

Web proxy support includes support for FDS ARAE / IPS/AV package, web filter, deception OS image, and firmware image.

#### <span id="page-5-1"></span>**Improved lures**

Added remote desktop (RDP) configuration (username, password, and IP address) to the endpoint Windows Credential Manager for luring the threat actor to engage with a Windows decoy instead of a real asset.

Added SMB network share configuration (username, password, and IP address) to the endpoint Windows Credential Manager for luring the threat actor to engage with a file server decoy instead of a real asset.

#### <span id="page-5-2"></span>**Deployment in offline or air-gapped networks**

FortiDeceptor supports deployment in offline/air-gapped networks by allowing you to download and import all software components like deception OS VMs, firmware, FDS packages (IPS/AV/WEB), and licenses via the management console GUI or the support portal.

FortiDeceptor integrates with FortiManager to automatically download FDS packages (IPS/AV/WEB) using the FortiGuard override FDN configuration.

# <span id="page-6-0"></span>Installation and upgrade

## <span id="page-6-1"></span>**Installation information**

For information about initial setup of FortiDeceptor on the FortiDeceptor 1000F model, see the *FortiDeceptor 1000F QuickStart Guide*.

For information about installing FortiDeceptor VM models, see the *FortiDeceptor VM Install Guide*.

All guides are available in the Fortinet [Document](https://docs.fortinet.com/) Library.

### <span id="page-6-2"></span>**Upgrade information**

Download the latest version of FortiDeceptor from the Fortinet [Customer](https://support.fortinet.com/) Service & Support portal.

#### **To upgrade the FortiDeceptor firmware:**

- **1.** Go to *Dashboard > System Information > Firmware Version*.
- **2.** Click *[Update]*.
- **3.** Select *Choose File*, locate the firmware image on your management computer.
- **4.** Click *Submit* to start the upgrade.

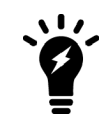

Updating the FortiDeceptor firmware will not update the existing VM Images. However, it will re-initialize the existing Deception VMs to include bug fixes and enhancements.

## <span id="page-6-3"></span>**Firmware image checksums**

The MD5 checksums for all Fortinet software and firmware releases are available at the Fortinet Customer Service & Support portal located at [https://support.fortinet.com](https://support.fortinet.com/). After logging in select *Download > Firmware Image Checksums*, enter the image file name including the extension, and select Get Checksum Code.

# <span id="page-7-0"></span>Product integration and support

## <span id="page-7-1"></span>**FortiDeceptor 3.2.0 support**

The following table lists FortiDeceptor 3.2.0 product integration and support information:

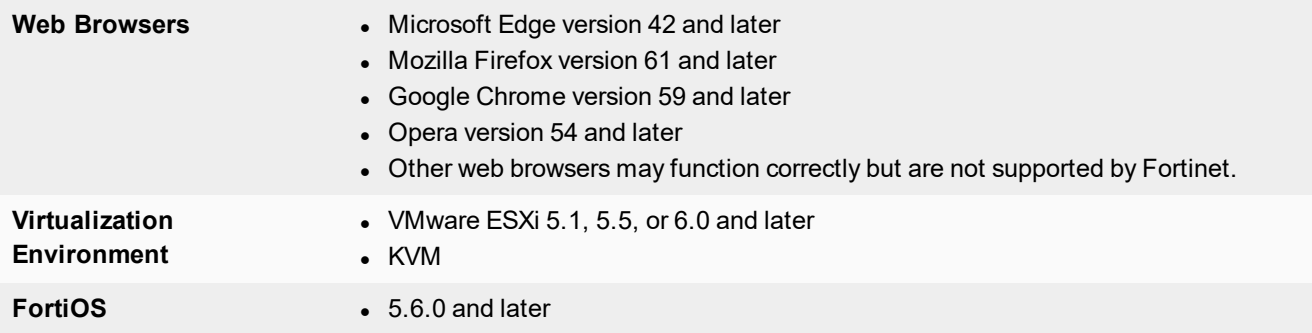

## <span id="page-8-0"></span>Resolved issues

The following issues have been fixed in version 3.2.0. For inquires about a particular bug, please contact [Customer](https://support.fortinet.com/) Service & [Support](https://support.fortinet.com/).

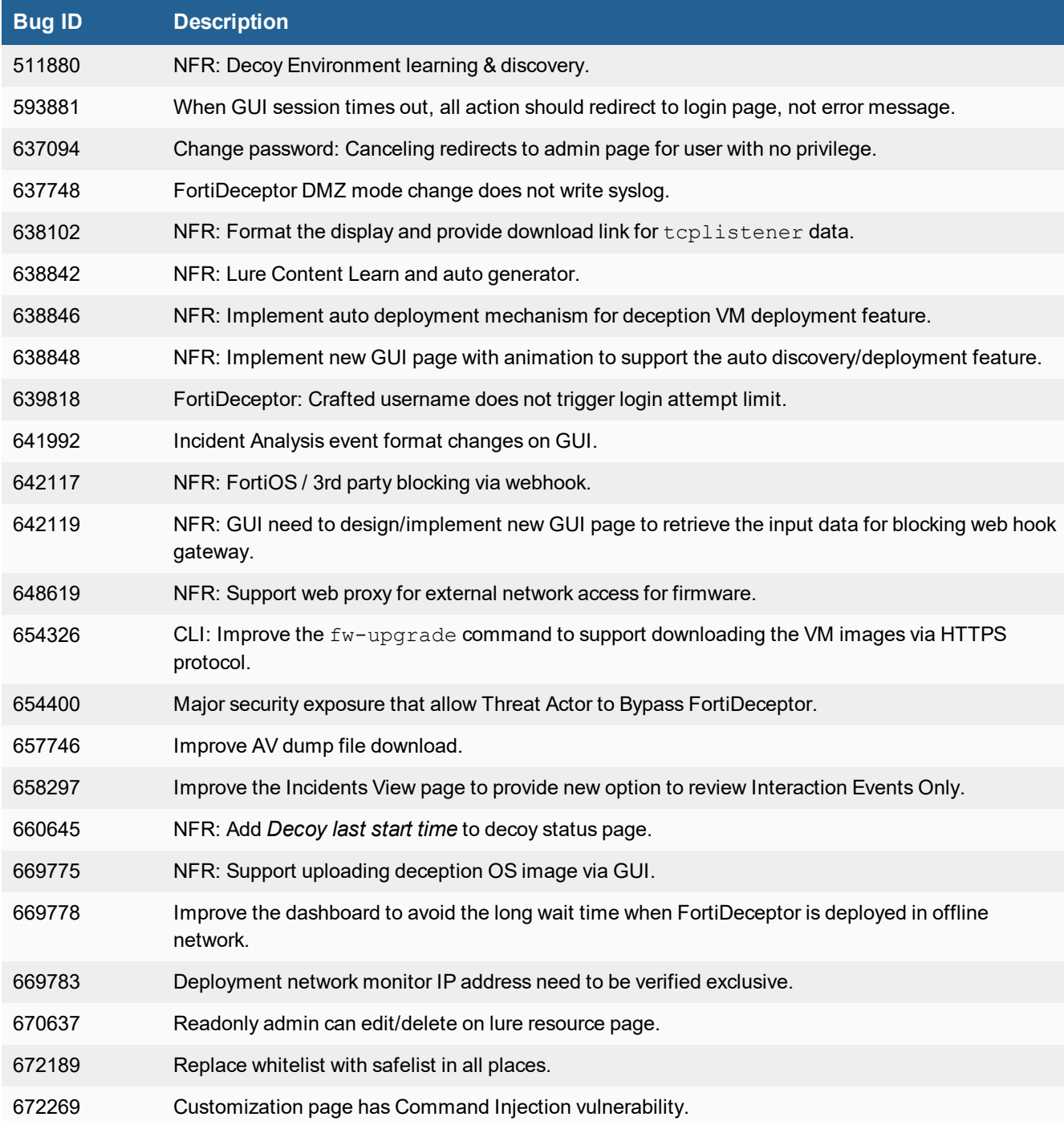

## <span id="page-9-0"></span>Known issues

The following issues have been identified in version 3.2.0. For inquires about a particular bug or to report a bug, please contact [Customer](https://support.fortinet.com/) Service & Support.

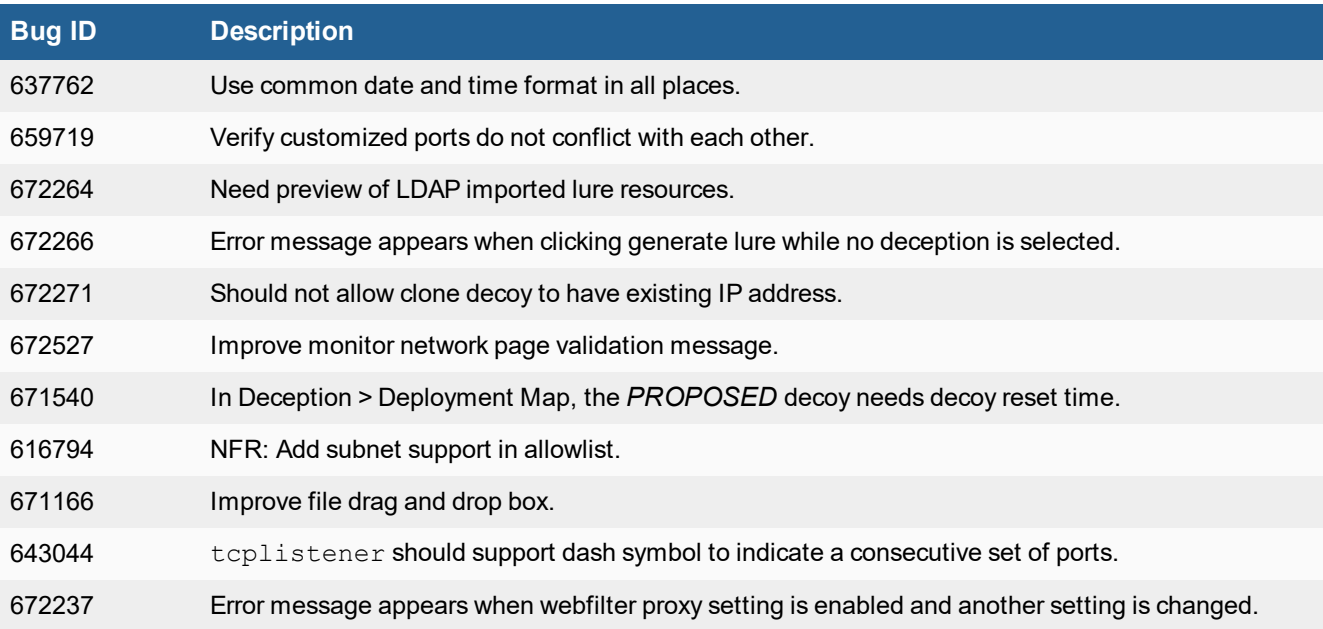

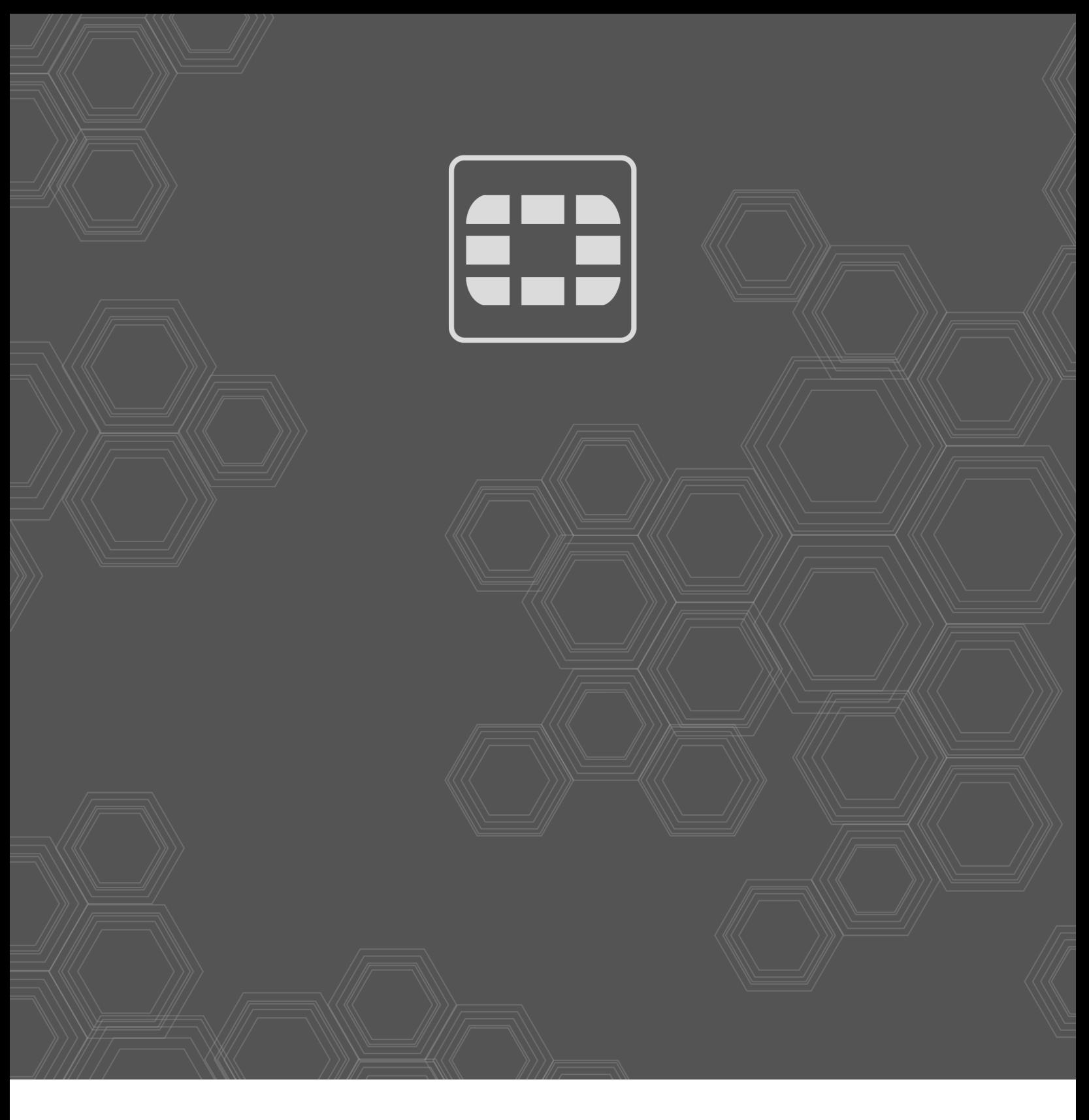

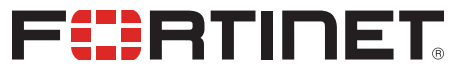

Copyright© 2020 Fortinet, Inc. All rights reserved. Fortinet®, FortiGate®, FortiCare® and FortiGuard®, and certain other marks are registered trademarks of Fortinet, Inc., in the U.S. and other jurisdictions, and other Fortinet names herein may also be registered and/or common law trademarks of Fortinet. All other product or company names may be trademarks of their respective owners. Performance and other metrics contained herein were attained in internal lab tests under ideal conditions, and actual performance and other results may vary. Network variables, different network environments and other conditions may affect performance results. Nothing herein represents any binding commitment by Fortinet, and Fortinet disclaims all warranties, whether express or implied, except to the extent Fortinet enters a binding written contract, signed by Fortinet's General Counsel, with a purchaser that expressly warrants that the identified product will perform according to certain expressly-identified performance metrics and, in such event, only the specific performance metrics expressly identified in such binding written contract shall be binding on Fortinet. For absolute clarity, any such warranty will be limited to performance in the same ideal conditions as in Fortinet's internal lab tests. In no event does Fortinet make any commitment related to future deliverables, features or development, and circumstances may change such that any forward-looking statements herein are not accurate. Fortinet disclaims in full any covenants, representations, and guarantees pursuant hereto, whether express or implied. Fortinet reserves the right to change, modify, transfer, or otherwise revise this publication without notice, and the most current version of the publication shall be applicable.